## **「プロパティ」とは**

パソコンでは、「プロパティ」という言葉がよく出てきます。さまざまなところで「プロパ ティ」が使われていますが、なんとなくわかっているような、わからないような・・・。

「プロパティとは」・・・ 「私はこういうものです」「私はこういう状態です」と素性を表 したり、身分証明をしてくれるような意味です。

「プロパティ」には、「特長」や「性質」などの意味があります。「ファイルのプロパティ」 を見ると、ファイルの名前、作った人、作った日時などの情報がわかります。

「システムのプロパマイ」などは、それぞれ、表示すると機器の名 前や、設定の内容などを見ることができます。

プロパティの画面を開くと、内容を見るだけでなく、設定を変更できる場合もあります。プ リンターのプロパティでは、用紙の種類、カラーまたは白黒などの設定を変更できます。

プロパティの働きとしてまず挙げられるのは、対象となるものの状態を確認することです。 例えば、ファイルのアイコンを右クリックして開いたメニューの一番下に「プロパティ」と いう項目があります。クリックすると、「ファイルのプロパティ」というウィンドウが開き、 ファイル名、容量などを確認できます。

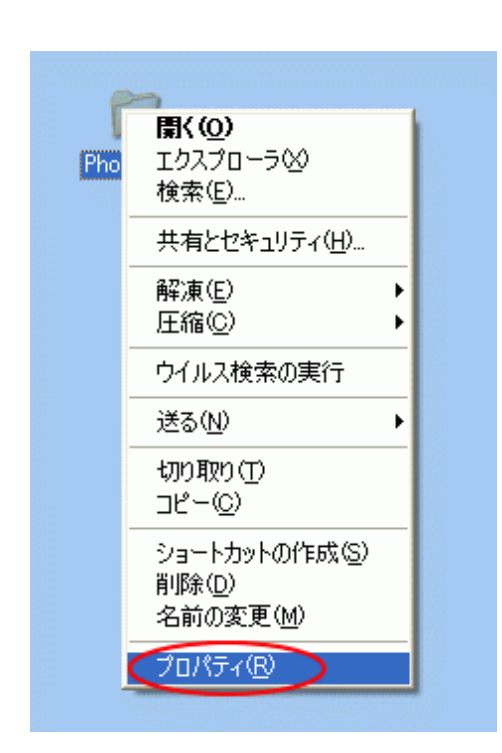

ファイルやフォルダで右クリックして、ショ ートカットメニューの中から[プロパティ]を クリックします。